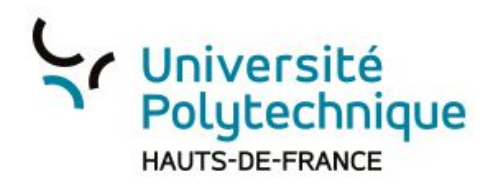

## Exporter les notes partagées

- 1) Cliquez sur l'onglet 'Notes partagées'. L'éditeur des notes partagées apparaît.
- 2) Cliquez sur l'icône en forme de double flèche. Les options d'exportation (formats d'export) apparaissent
- 3) Cliquez sur le format souhaité, vous aurez alors la possibilité de télécharger les notes partagées sur votre ordinateur.

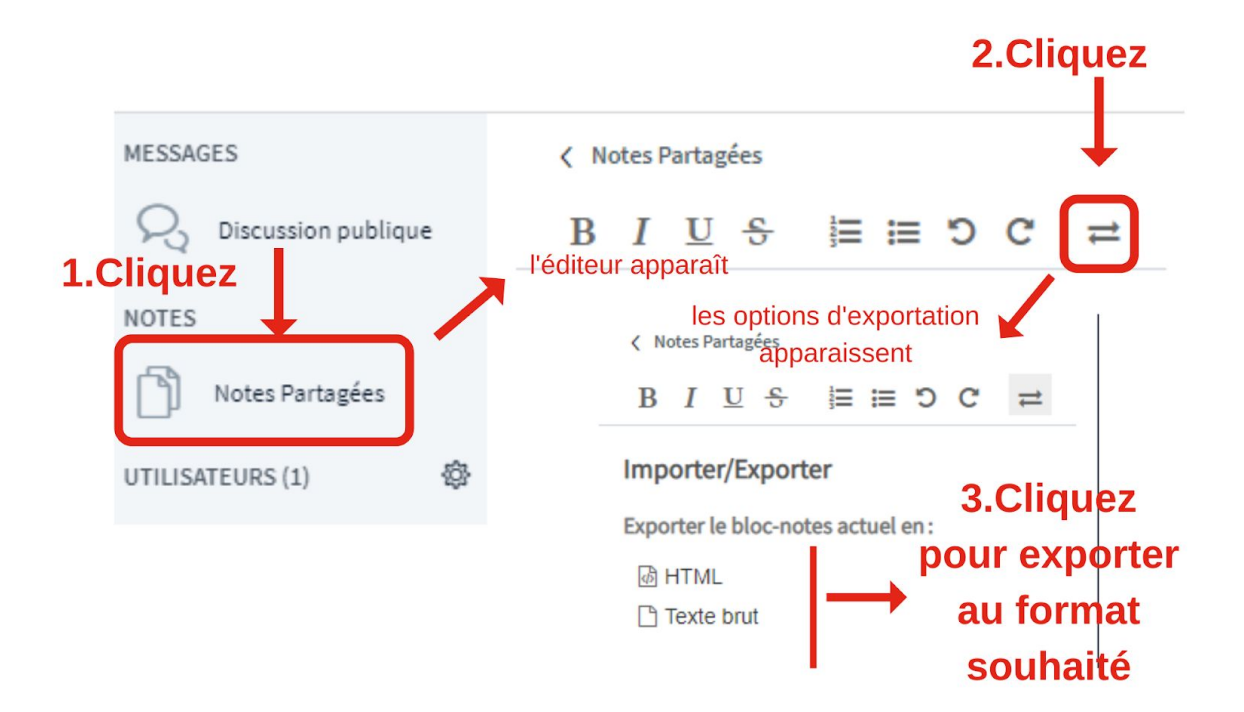